## **Connection Diagram**

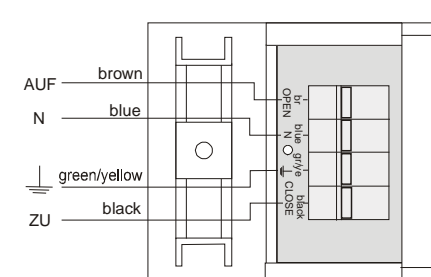

## **Model**

**RCU09E5002-01** 1 channel 868.30 MHz

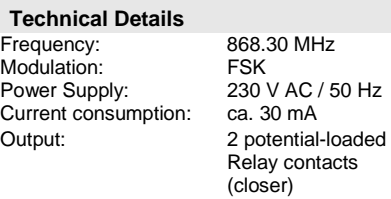

Max. contact rating:

- reductive load cos  $\varphi$ =1: 2.5 A / 575 VA<br>- inductive load cos  $\varphi$ =0.8: 2.0 A / 460 VA - inductive load cos φ=0,8: 2.0<br>Degree of Protection: 1P20 Degree of Protection: Operating Temperature: 0°C to +40°C

## **Safety Advice**

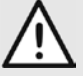

Carefully read through these instructions before connecting and operating the unit!

**Caution! Electrical installation may only be carried out by a qualified electrician!** Observe the applicable laws, standards and regulations as well as the manufacturer's instructions for the devices to be operated! Have faulty units checked by the manufacturer!

Do not make any unauthorized alterations or modifications to the unit!

The relay contact is only suitable for a singlephase power supply!

#### **Intended Use**

This unit may only be used as an Easywave radio control together with mains-powered devices!

The manufacturer shall not be liable for any damage caused by improper or non-intended use!

## **Function**

The Build-In Receiver is designed for switching shutters. It can be operated by Easywave hand transmitters or radio wall sensors ( 2 button-mode) and turns itself off automatically after max. 90 seconds.

## **Start-Up**

- 1. Mount the receiver in accordance with the on-site conditions.
- 2. Connect the power supply and the devices to be switched according to the connection diagram. **Caution!** Observe the applicable electrical

regulations!

After connecting the receiver is in the operating mode. The LED is off.

3. Transfer the codes of the transmitters to the receiver (see section "Memorizing the Transmission Codes").

**Mounting advice:** Avoid mounting at the following locations in the immediate vicinity of large metal objects on the ground (or near it), because this will affect the range.

# Programming button with LED T2,5A

fuse

# **Programming and Operating Modes**

For programming (see "Memorizing the Transmission Codes") there are 2 programming modes for the 2 operating modes of the receiver.

The different programming modes are displayed by different LED signals.

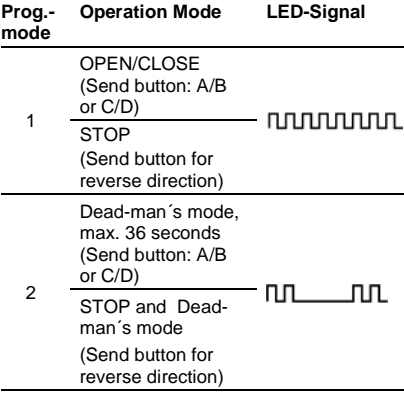

Change from one mode to the next by briefly pressing the programming button (< 1.6 seconds): Operating mode –> Programming mode 1 –> Programming mode 2 –> Operating mode etc.

#### **Memorizing the Transmission Codes**

In the "Memorizing the Transmission Codes" mode you can transfer the codes of your transmitters to the receiver.

**Note:** Generally you only have to transfer the code of one button per transmitter channel. The code of the other transmitter buttons will be assigned automatically (B to A, D to C)

- 1. Briefly (< 1.6 sec.) press the programming button. The programming mode 1 is activated. The LED flashes. If necessary change the programming mode (see "Programming and Operating Modes").
- 2. Press and hold a transmitter channel button. If the code has been memorized, the LED lights up for 4 sec. and then flashes again. Release the transmitter button.
- 3. Repeat step 2 with the other transmitters. The receiver can memorize up to 32 transmitter codes.
- 4. Return to the operating mode by briefly pressing the programming button several times.

#### **Note:**

In case of an extended power failure the programming remains.

#### **Deleting Specific Transmission Codes**

In the delete mode you can delete specific transmission codes memorized by the receiver.

1. Keep the programming button pressed for more than 1.6 sec. The delete mode is activated. The LED flashes rapidly.

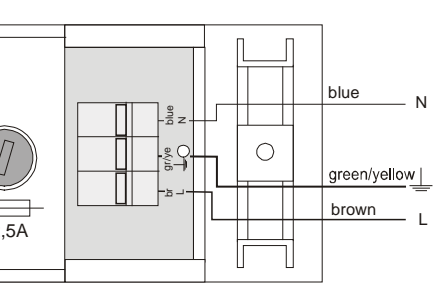

- 2. Press the selected transmitter channel button. As soon as the code has been deleted, the LED lights up for 4 sec. and then flashes again rapidly.
- 3. Repeat step 2 with another transmitter or briefly (< 1.6 sec.) press the programming button in order to return to the operating mode.

## **Reset (Deleting Memory Completely)**

In the Reset mode you can delete all codes memorized by the receiver.

- 4. Keep the programming button pressed for more than 1.6 sec. The delete mode is activated. The LED flashes rapidly.
- 5. Press the programming button again and keep it pressed for more than 1.6 sec. As soon as the memory has been deleted completely, the LED lights up for 4 sec. and then continues to flash rapidly.

Briefly (< 1.6 sec.) press the programming button to return to the operating mode.

## **Disposal**

#### **Waste electrical products and batteries may not be disposed of with household waste!**

Dispose of the waste product via a collection point for electronic scrap or via your specialist dealer.

Put the packaging material into a container for cardboard and paper.

## **Warranty**

Within the statutory warranty period we undertake to rectify by repair or replacement any product defects arising from material or production faults free of charge.

Any unauthorized tampering with, or modifications to, the product shall render this warranty null and void.

#### **Conformity**

Hereby, ELDAT GmbH declares that the radio equipment type RCU09 is in compliance with Directive 2014/53/EU.

The full text of the EU declaration of conformity is available at the following internet address: www.eldat.de

#### **Customer Service**

If, despite correct handling, faults or malfunctions occur or if the product was damaged, please contact the company at the address below:

## **ELDAT GmbH**

Im Gewerbepark 14 D-15711 Königs Wusterhausen Germany Phone: + 49 (0) 33 75 / 90 37-310 Telefax: + 49 (0) 33 75 / 90 37-90 Internet: www.eldat.de e-Mail: info@eldat.de

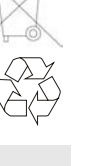